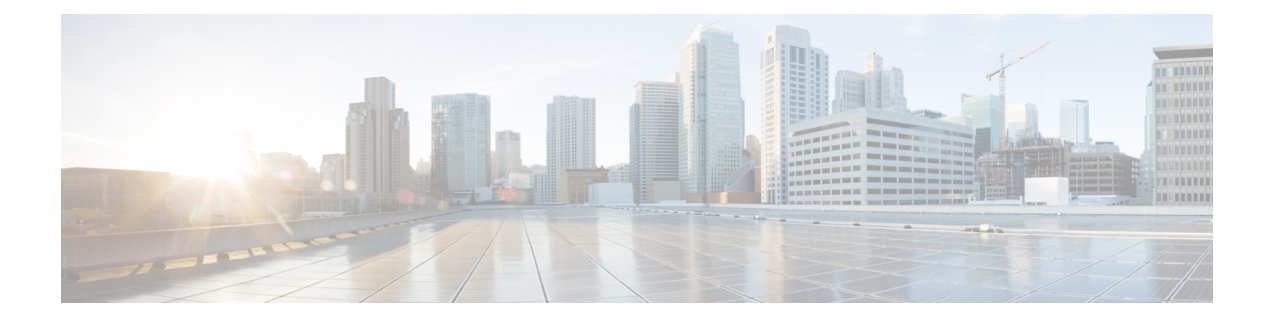

# **Configuring Port Profiles**

- Port [Profiles,](#page-0-0) on page 1
- [Creating](#page-0-1) a Port Profile, on page 1
- [Modifying](#page-2-0) the VLANs in a Port Profile, on page 3
- [Changing](#page-2-1) the Native VLAN for a Port Profile, on page 3
- [Adding](#page-3-0) a VLAN to a Port Profile, on page 4
- [Removing](#page-3-1) a VLAN from a Port Profile, on page 4
- [Deleting](#page-4-0) a Port Profile, on page 5
- Port [Profile](#page-4-1) Client, on page 5

## <span id="page-0-0"></span>**Port Profiles**

Port profiles contain the properties and settings that you can use to configure virtual interfaces in Cisco UCS for VM-FEX. The port profiles are created and administered in Cisco UCS Manager. After a port profile is created, assigned to, and actively used by one or more clusters, any changes made to the networking properties of the port profile in Cisco UCS Manager are immediately applied to those clusters.

Cisco UCS 6454 Fabric Interconnects do not support configurations related to port profiles and DVSes.

# <span id="page-0-1"></span>**Creating a Port Profile**

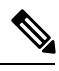

In a VM-FEX for KVM system, the following conditions apply: **Note**

- The **Max Ports** field applies to the cluster; there is no distributed virtual switch (DVS).
- The **Host Network IO Performance** field has no effect.

- **Step 1** In the **Navigation** pane, click **VM**.
- **Step 2** Expand the **All** node.

#### **Step 3** Right-click the **Port Profiles** node and choose **Create Port Profile**.

**Step 4** In the **Create Port Profile** dialog box, complete the following fields:

| <b>Name</b>                                     | <b>Description</b>                                                                                                    |
|-------------------------------------------------|----------------------------------------------------------------------------------------------------|
| Name field                                      | The user-defined name for the port profile.                                                                                                    |
|                                                 | This name can be between 1 and 31 ASCII alphanumeric characters.<br>You cannot use spaces or any special characters other than - (hyphen),<br>(underscore), and : (colon), and you cannot change this name after the<br>object has been saved.       |
| <b>Description</b> field                        | The user-defined description for the port profile.                                                                                                    |
|                                                 | Enter up to 256 characters. You can use any characters or spaces except<br>$\text{'(accept mark)}, \text{(backslash)}, \text{'(card)}, \text{'(double quote)}, = (equal sign),$<br>$>(\text{greater than})$ , $(<$ (less than), or ' (single quote). |
| QoS Policy drop-down list                       | The quality of service policy associated with this port profile.                                                                                                    |
| <b>Network Control Policy</b><br>drop-down list | The network control policy associated with this port profile.                                                                                                    |
| <b>Max Ports field</b>                          | The maximum number of ports that can be associated to a port profile<br>is 4096. The default is 64 ports.                                                                                                    |
| <b>Host Network IO Performance</b><br>field     | This can be one of the following:                                                                                                    |
|                                                 | • None—Traffic to and from a virtual machine passes through the<br>DVS.                                                                                                    |
|                                                 | • High Performance— Traffic to and from a virtual machine<br>bypasses the DVS and hypervisor and travels directly between the<br>virtual machines and a virtual interface card (VIC) adapter.                                                        |
|                                                 | In a VM-FEX for KVM system, the Host Network IO Performance<br>field has no effect.                                                                                                    |
| Pin Group drop-down list                        | The pin group associated with this port profile.                                                                                                    |
| Type field                                      | The type of port profile. This can be one of the following:                                                                                                    |
|                                                 | • Regular-Used for all port profiles except for SCVMM. Select<br>regular port profile for KVM and VMware hypervisors.                                                                                                    |
|                                                 | • SLA Only-Used for SCVMM only.                                                                                                    |
|                                                 | <b>Note</b><br>This field is not displayed for port profile clients used by<br>logical switches.                                                                                                    |

### **Step 5** In the **VLANs** area, complete the following fields:

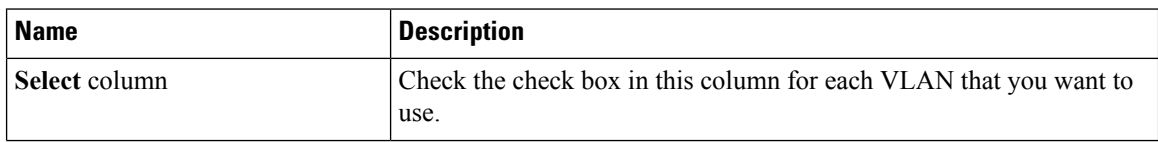

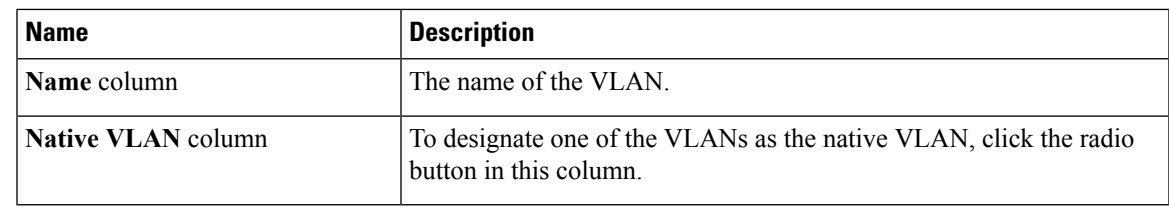

**Step 6** Click **OK**.

# <span id="page-2-0"></span>**Modifying the VLANs in a Port Profile**

#### **Procedure**

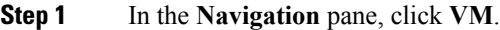

**Step 2** Expand **All** > **Port Profiles**.

**Step 3** Right-click the port profile for which you want to modify the VLANs and choose **Modify VLANs**.

**Step 4** In the **Modify VLANs** dialog box, change one or more of the following:

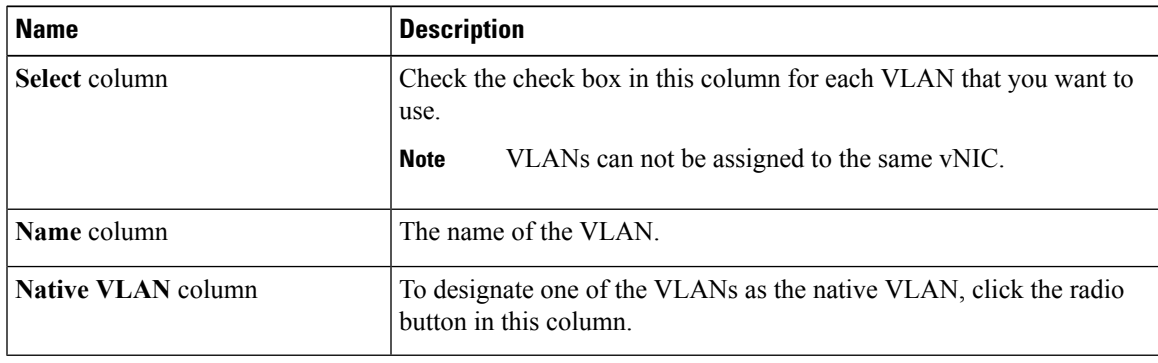

<span id="page-2-1"></span>**Step 5** Click **OK**.

# **Changing the Native VLAN for a Port Profile**

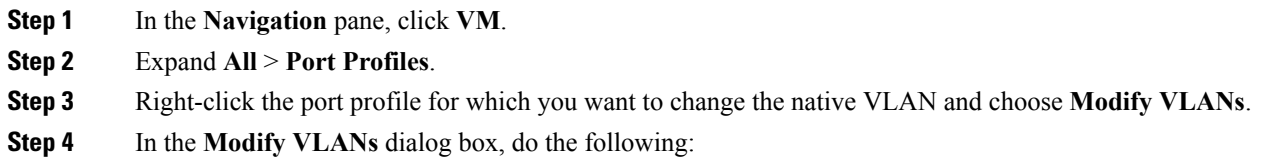

- a) In the **Native VLAN** column, click the radio button in the row for the VLAN that you want to become the native VLAN.
- b) Click **OK**.

# <span id="page-3-0"></span>**Adding a VLAN to a Port Profile**

#### **Procedure**

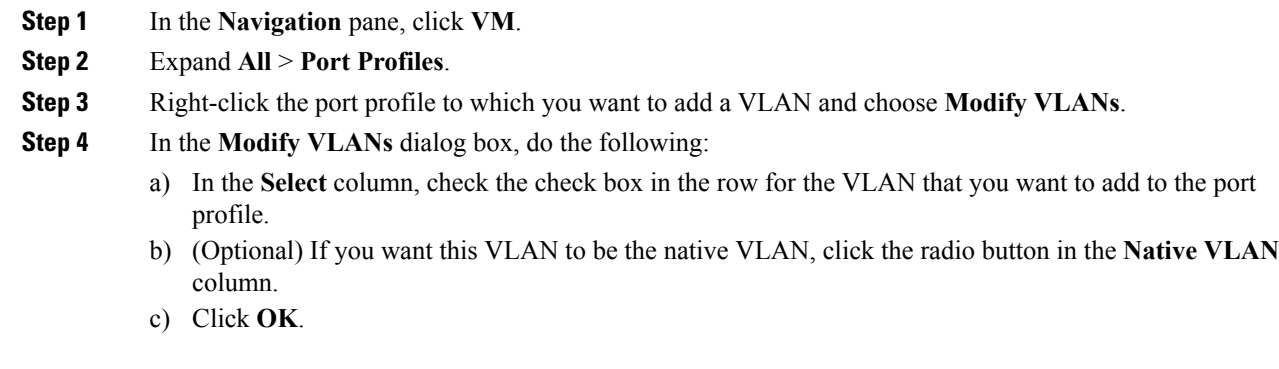

# <span id="page-3-1"></span>**Removing a VLAN from a Port Profile**

You can remove a VLAN from a port profile or change the VLAN that you have assigned as the native VLAN through the following steps.

- **Step 1** In the **Navigation** pane, click **VM**.
- **Step 2** Expand **All** > **Port Profiles**.
- **Step 3** Right-click the port profile from which you want to remove a VLAN and choose **Modify VLANs**.
- **Step 4** In the **Modify VLANs** dialog box, do the following:
	- a) In the **Select** column, uncheck the check box in the row for the VLAN that you want to remove from the port profile.
	- b) (Optional) You can change the native VLAN to a different VLAN by clicking the radio button in the **Native VLAN** column for a different VLAN.
	- c) Click **OK**.

# <span id="page-4-0"></span>**Deleting a Port Profile**

You cannot delete a port profile if a VM is actively using that port profile.

#### **Procedure**

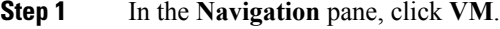

- **Step 2** Expand **All** > **Port Profiles**.
- **Step 3** Right-click the port profile you want to delete and choose **Delete**.
- **Step 4** If a confirmation dialog box displays, click **Yes**.
- **Step 5** Click **OK**.

Cisco UCS Manager deletes the port profile and all its associations.

# <span id="page-4-1"></span>**Port Profile Client**

### **Creating a Profile Client**

You can create a profile client.

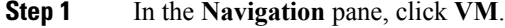

- **Step 2** Expand **All** > **Port Profiles**.
- **Step 3** Right-click the port profile for which you want to create a profile client and choose **Create Profile Client**.
- **Step 4** In the **Create Profile Client** dialog box, complete the following fields:

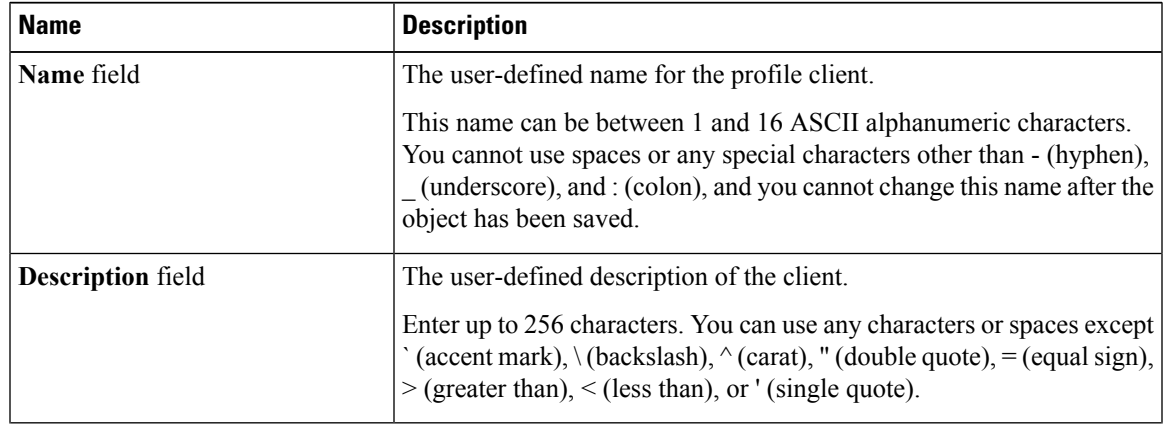

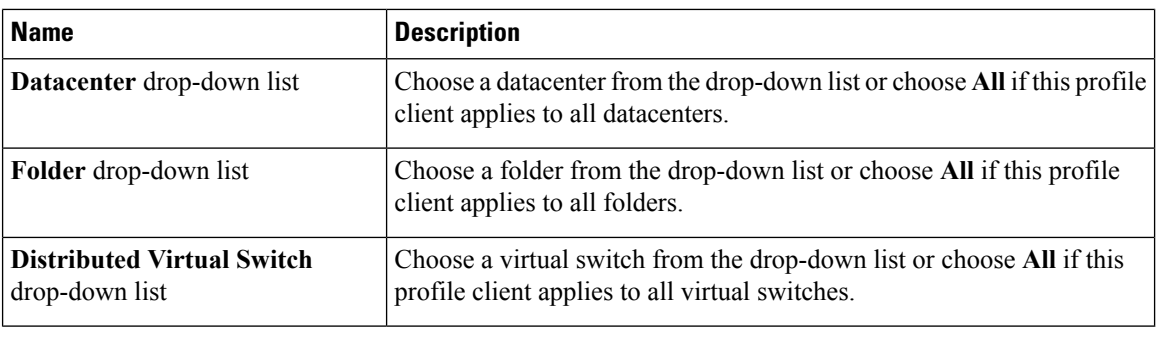

**Step 5** Click **OK**.

# **Modifying a Profile Client**

You can modify a profile client.

#### **Procedure**

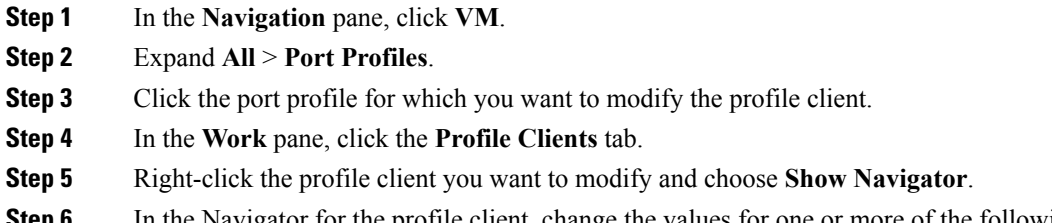

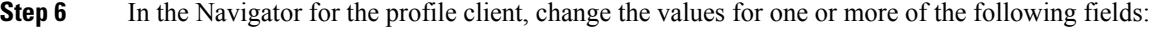

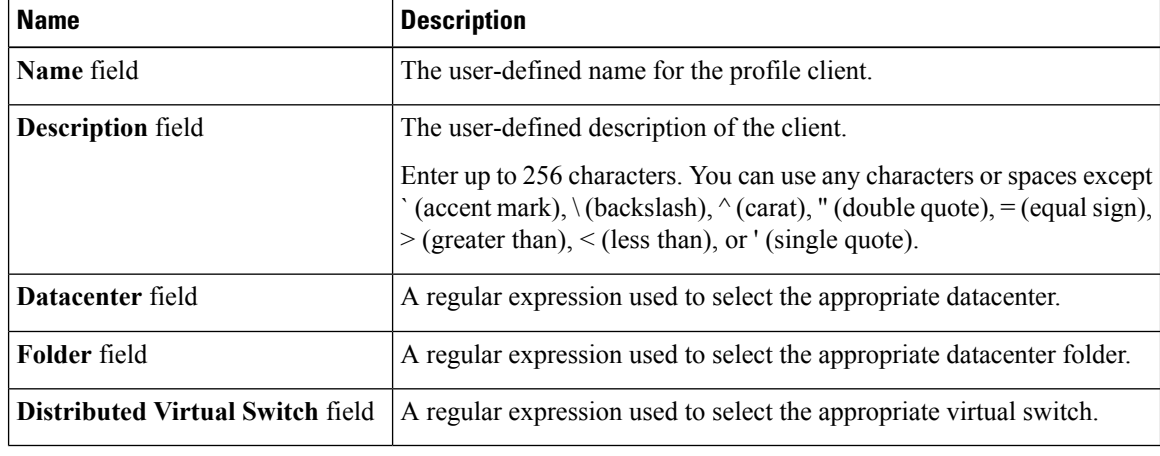

**Step 7** Click **OK**.

### **Deleting a Profile Client**

You cannot delete a port profile client if a VM is actively using the port profile with which the client is associated.

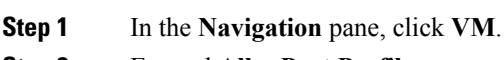

- **Step 2** Expand **All** > **Port Profiles**.
- **Step 3** Click the port profile from which you want to delete a profile client.
- **Step 4** In the **Work** pane, click the **Profile Clients** tab.
- **Step 5** Right-click the profile client that you want to delete and choose **Delete**.
- **Step 6** If a confirmation dialog box displays, click **Yes**.
- **Step 7** Click **Save Changes**.

 $\mathbf I$